## **COME SI ACCEDE AL CORSO "Piante medicinali: quali rischi"**

L'accesso gratuito al corso è riservato agli operatori sanitari di aziende ospedaliere, Policlinici, ASL e IRCCS della Regione Lazio. Accedere al corso è semplice:

**1. registrarsi alla piattaforma www.saepe.it**. Basta cliccare sul tasto "Registrati" e compilare tutti i campi delle schermate che appaiono via via (chi è già registrato salti al punto 2).

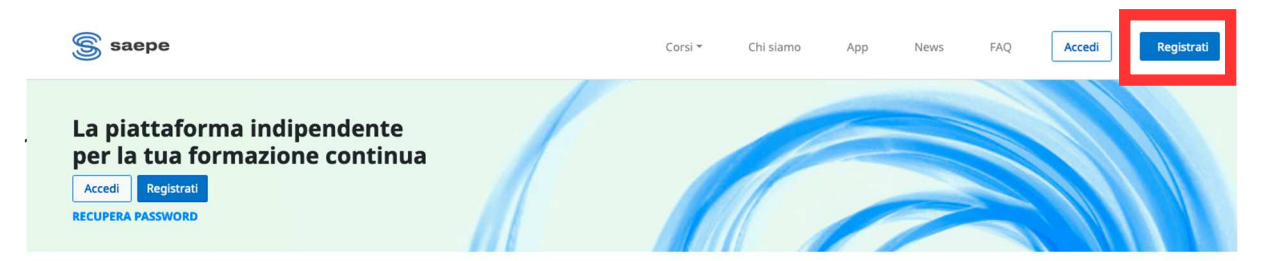

**2. Andare in www.saepe.it** cliccare su "Accedi" e inserire ID e PIN scelti in fase di registrazione.

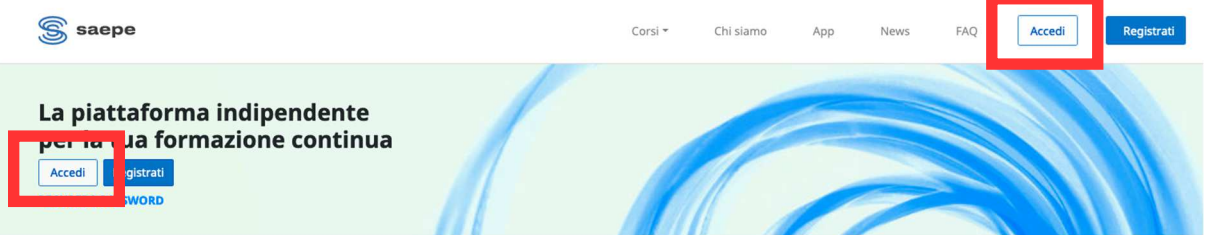

**3. Scegliere il corso:** una volta entrati in piattaforma appare una schermata con la pagina "I miei corsi – Corsi cui hai accesso", dove si trova il corso "Piante medicinali: quali rischi" (vedi immagine sotto):

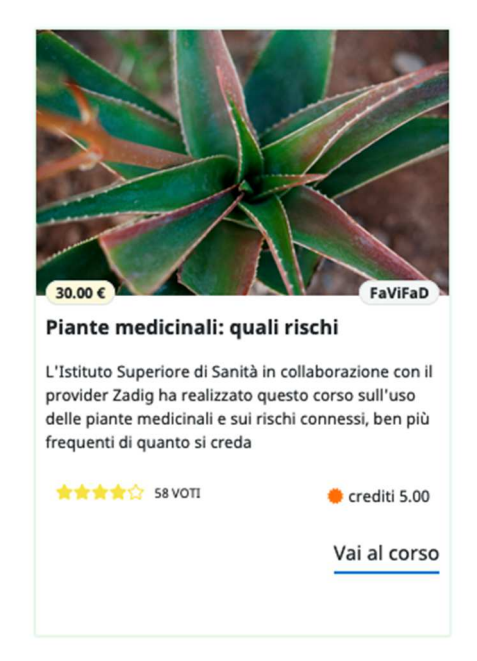

**4. Accedere al corso:** Cliccando sul corso si accede direttamente e si possono iniziare le

attività formative.

Si ricorda che il corso può essere svolto in varie sedute, in qualunque ora del giorno e della notte.

**Per qualunque problema di accesso scrivere a gestione@saepe.it e si avrà supporto e risposta entro le 24 ore lavorative.**